## **Question: How do I find the average salary/top hiring companies for all majors?**

- **1. Login (using OSU username and password) to Fisher Career Data Central by going to the following link and selecting BSBA:**  <https://fisher.osu.edu/careers-recruiting/students/fisher-career-data-central-fcdc>
- **1. From the Fisher Career Data Central Homepage, click on "Research Tools" and then "Salary Database."**<br>THE OHIO STATE UNIVERSITY Fisher Career Data Central

 $Q + P$ 

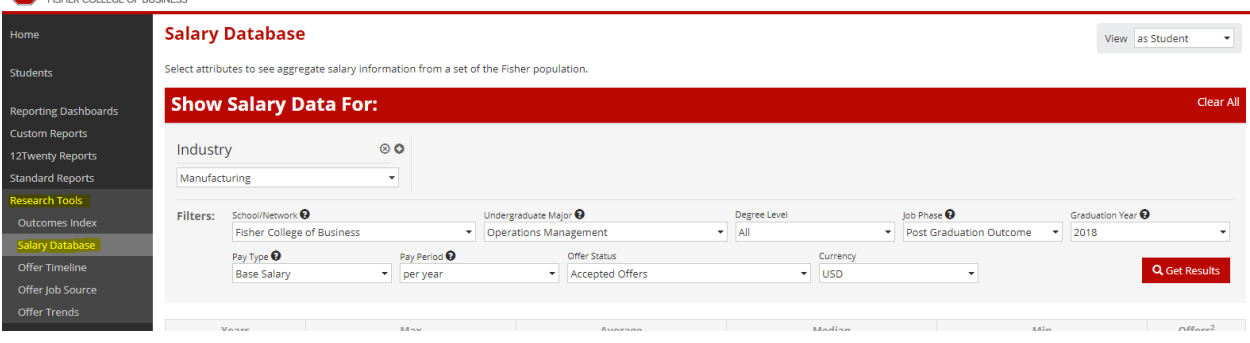

**2. Next to Industry, click on the "x"**

## **Salary Database**

Select attributes to see aggregate salary information from a set of the Fisher population.

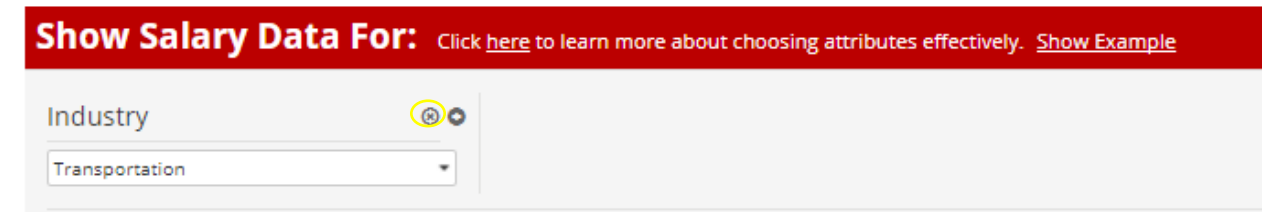

**3. Under "Recommended Attributes" click on "See Complete List"**

## **Salary Database**

Select attributes to see aggregate salary information from a set of the Fisher population.

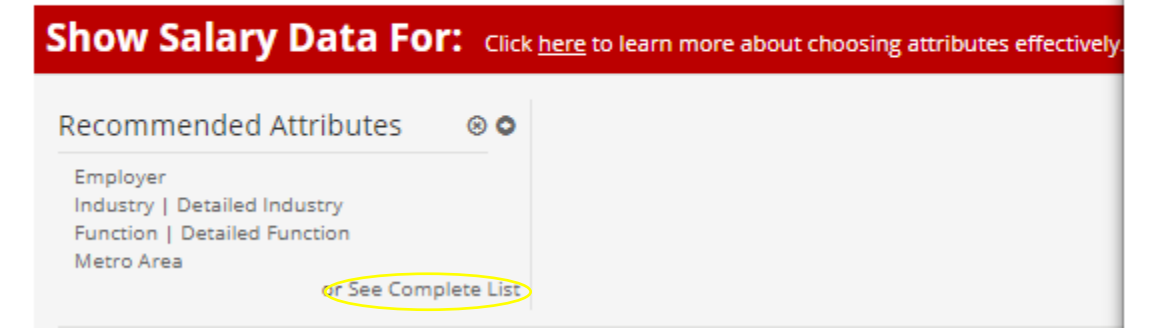

**4. Then click on "Consolidated" under the Education Attributes – Undergraduate Major.**

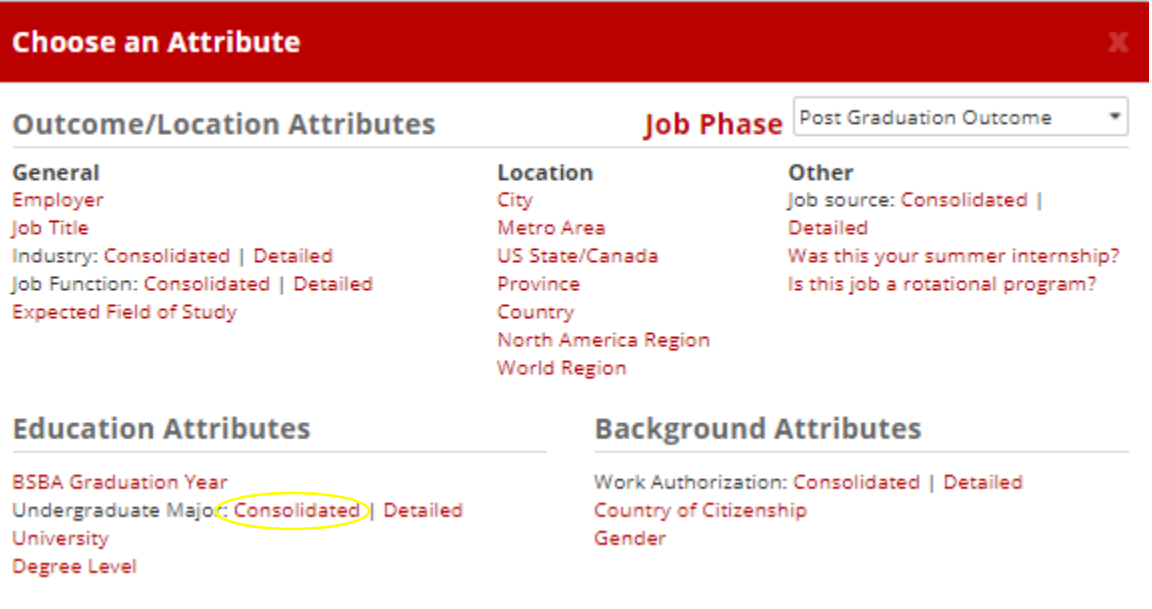

**5. Select "Business" from the dropdown box and click "Get Results." You can also include a specific year if you would like to narrow it down.**

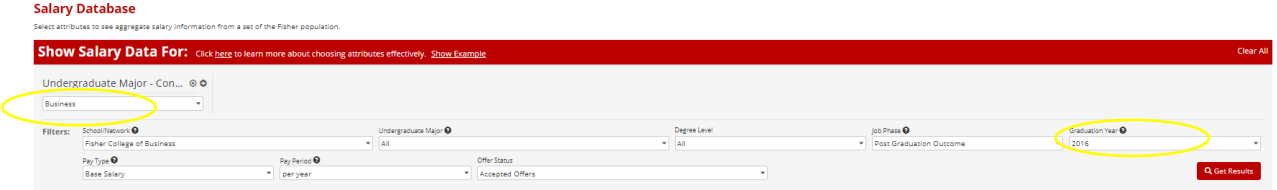

**6. The salary and top hiring companies for all majors will be displayed. In the Job Details section, if you go to Display, you can increase the number of companies displayed.**

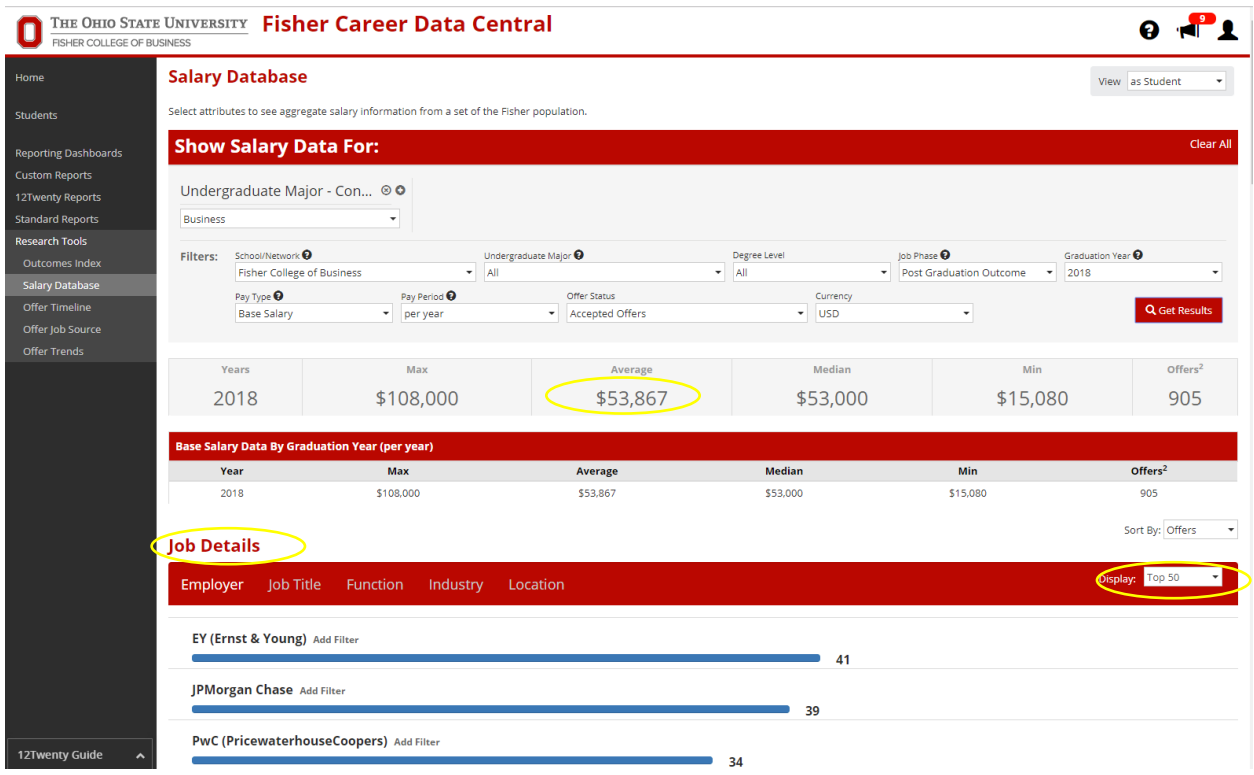